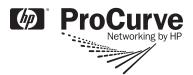

# **Read Me First**

## for the ProCurve Switch 2610 Series

#### **Contents**

| IMPORTANT                                         | .page 1 |
|---------------------------------------------------|---------|
| Note for the 2610-PWR Switches                    | .page 1 |
| About Your ProCurve Switch 2610 Series Manual Set | .page 1 |
| View or Download the Software Manual Set          | .page 2 |
| Your Free Introduction to Proactive Networking!   | .page 2 |
| Software Updates Are Free!                        | .page 2 |
| ProCurve Networking Support Services              | .page 3 |
| Mini-GBIC Operation Notes                         | .page 4 |

### **IMPORTANT**

The PoE Planning and Implementation Guide is not being shipped with this switch. To view or print a copy see: www.procurve.com/manuals .

### Note for the 2610-PWR Switches

The 2610-PWR switches support some pre-standard PoE devices. However, the use of a cross-over cable may be required. For a current list, see the FAQ page for the 2610-PWR switches on the ProCurve Web site by going to www.procurve.com and clicking on:

Customer Care > Support > FAQs > ProCurve Switch 2610-24-PWR, 2610-48-PWR, and 2610-24/12PWR

## About Your ProCurve Switch 2610 Series Manual Set

The switch manual set includes the following:

| Document                                            | Available on the HP<br>ProCurve Web site | Shipped With the Switch |
|-----------------------------------------------------|------------------------------------------|-------------------------|
| Read Me First (this document) <sup>1</sup>          | Yes                                      | Yes                     |
| $In stallation \ and \ Getting \ Started \ Guide^1$ | Yes                                      | Yes                     |
| $PoE\ Planning\ and\ Implementation\ Guide^1$       | Yes                                      | No                      |
| $\it Management\ and\ Configuration\ Guide^1$       | Yes                                      | No                      |
| $Advanced\ Traffic\ Management\ and\ Guide^{1}$     | Yes                                      | No                      |
| Access Security Guide <sup>1</sup>                  | Yes                                      | No                      |
| Release Notes (for software updates) $^1$           | Yes                                      | No                      |

<sup>&</sup>lt;sup>1</sup>The latest edition is always available in PDF format and downloadable as described in "View or Download the Software Manual Set" on page 2.

#### View or Download the Software Manual Set

The printed *Installation and Getting Started Guide* shipped with your ProCurve product describes installing, minimally configuring, and troubleshooting. For further software feature and configuration information, visit the ProCurve Web site, where you can freely view or download the latest software manuals for your product. To do so, go to: www.procurve.com/manuals

You may want to bookmark this Web page for easy access in the future.

You can also register on the My ProCurve portal to receive a set of ProCurve switch manuals on CD-ROM. To register and request a CD go to www.procurve.com and click on My ProCurve Sign In. After registering and entering the portal, click on My Manuals.

## Your Free Introduction to Proactive Networking!

ProCurve Manager and ProCurve Manager Plus offer a breakthrough in network management software that gives you more network with less work. ProCurve Manager and a 30-day trial of ProCurve Manager Plus are available for free on the ProCurve Networking Web site. Also available on the ProCurve Web site are 30-day free trials of Mobility Manager, Identity-Driven Manager, and Network Immunity Manager. To download any of these options, visit <a href="https://www.procurve.com/software">www.procurve.com/software</a> and click on <a href="https://www.procurve.com/software">Network management</a>.

## Software Updates Are Free!

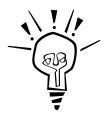

ProCurve Networking provides free software updates on the ProCurve Web site for your switch. To access the software updates, go to the ProCurve Web site at <a href="https://www.procurve.com/software">www.procurve.com/software</a>, then click on **Switches** to go to the page that has the free download for your switch.

**Register for Automatic Notification of Updates.** You can receive email notices of new software updates by registering your ProCurve product on the ProCurve Web portal. To begin this easy process, go to <a href="https://www.procurve.com">www.procurve.com</a> and click on <a href="https://www.procurve.com">My ProCurve Sign In</a>.

To determine whether you have the latest software, you can compare the software version that is available on the web site with the version that is currently installed on your switch. Follow the instructions below to determine the current software version on your switch.

**To Determine the Current Software Version in Your Switch.** Use any of the following methods to view the software version:

- Start a console session with the switch. In the console login screen (the first screen displayed), the Software revision line under the switch name shows the software version.
- If you already have a console session going, at the prompt enter the show version command. The resulting display lists the current software version.
- In the web browser interface, click on the **Identity** tab. The current software version is listed as the **revision** number in the **Version** line.

# HP ProCurve Networking Support Services

HP offers a wide variety of onsite and offsite support services for HP ProCurve networking products. For a list of available services, visit **www.procurve.com** and click on **Customer Care**.

## **Mini-GBIC Operation Notes**

**Revision "B" and "C" mini-GBICs only.** This product requires ProCurve revision "B" or later mini-GBICs (product number ends with the letter "B" or "C", for example J4858B, J4859C). These switches do not support revision "A" mini-GBICs.

**Use only genuine ProCurve mini-GBICs.** Non-ProCurve mini-GBICs are not supported. Use of genuine products ensures that your network maintains optimal performance and reliability. Should you require additional ProCurve mini-GBICs, please contact a ProCurve sales representative or an authorized reseller.

**Hot Swapping mini-GBICs.** The mini-GBICs that you can install in your ProCurve Switch can be "hot swapped"—removed and installed after the switch is receiving power. You should disconnect the network cables from the mini-GBICs before hot swapping them.

When you replace a mini-GBIC with another mini-GBIC of a different type and then execute the **write memory** command in the switch console, the switch configures the port on the new mini-GBIC with the default mode (speed and duplex) settings used for new mini-GBIC type. The default mode for the mini-GBICs is **Auto**. The switch retains other port-specific configuration settings, such as trunking, Spanning Tree Protocol (STP), and VLAN values that were configured for the previous mini-GBIC.

Connecting the mini-GBICs to Devices with Fixed Configurations. For some older network devices, including some older ProCurve devices, the default for Gigabit ports is a fixed configuration, for example 1000 Mbps/Full Duplex, or is otherwise different from these default configurations for the mini-GBICs, which is <code>Auto</code>. As a result, those devices may not connect properly to your mini-GBIC port; you will not get a link. Because of these default configuration and full-duplex considerations, for best operation, you should make sure that the devices connected to the mini-GBIC ports are also configured to <code>Auto</code>. At a minimum, make sure the configurations match.

© Copyright 2005-2008 Hewlett-Packard Development Company, L.P. The information contained herein is subject to change without notice.

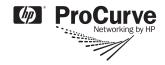

Part Number: 5992-3122 June 2008 Printed in China

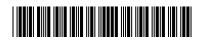